# how to<br>Thansfer money

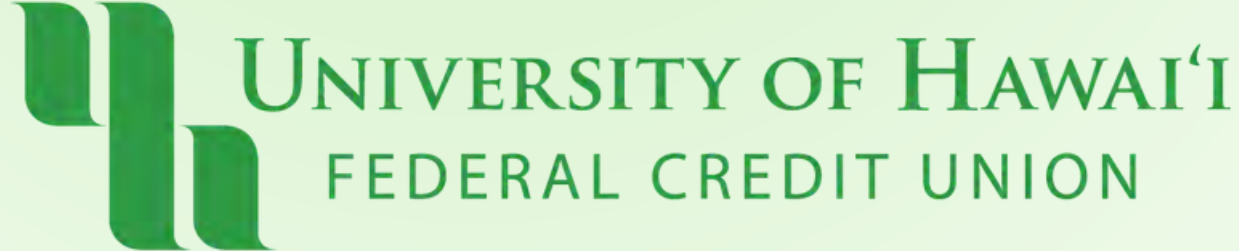

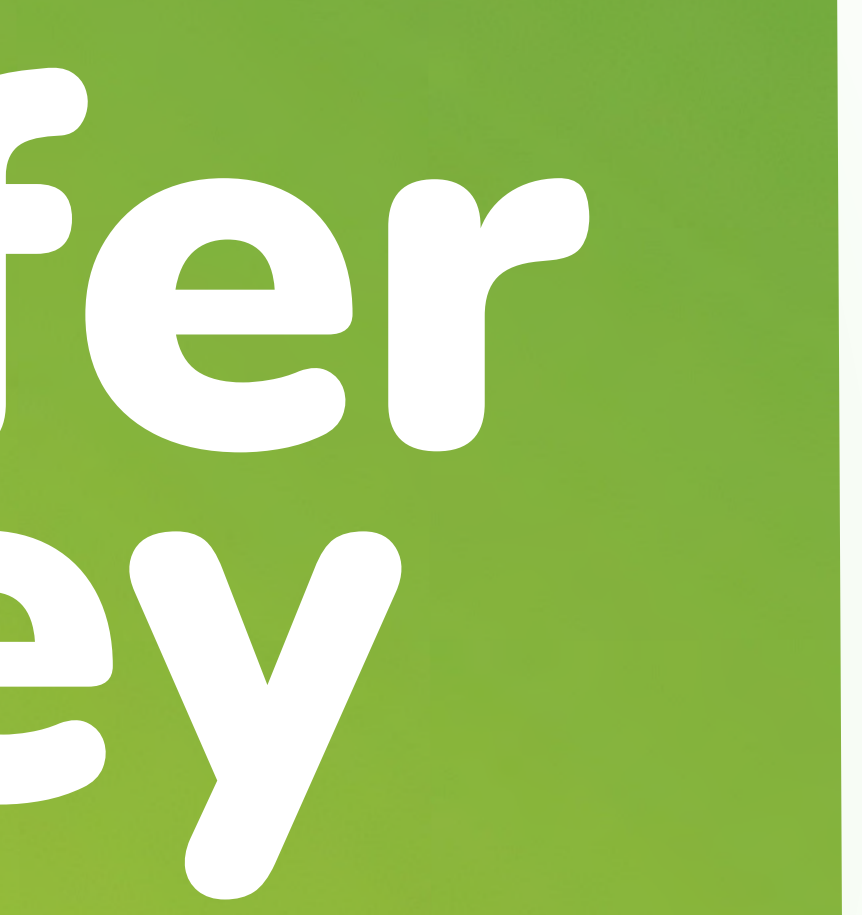

#### internal

### Step 1: **Click "Transfer Money" at the top of the Dashboard**

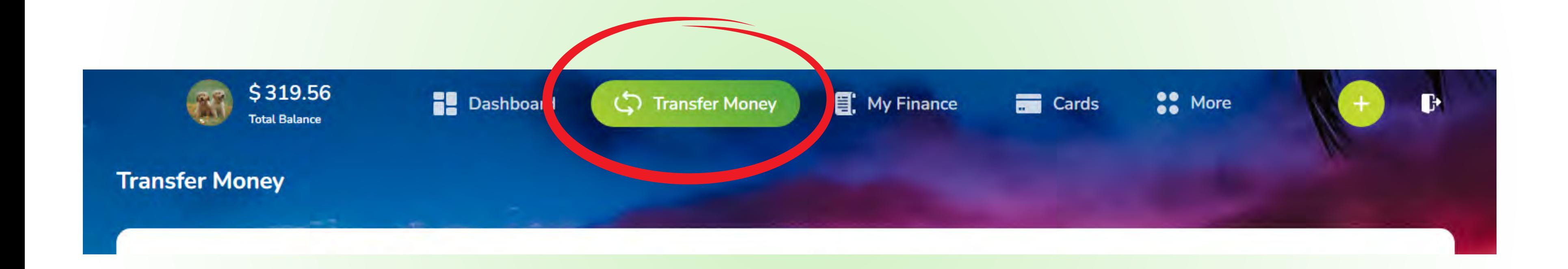

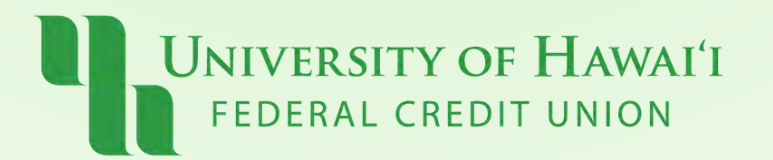

#### Step 2:

**Select an account you want to send your funds from**

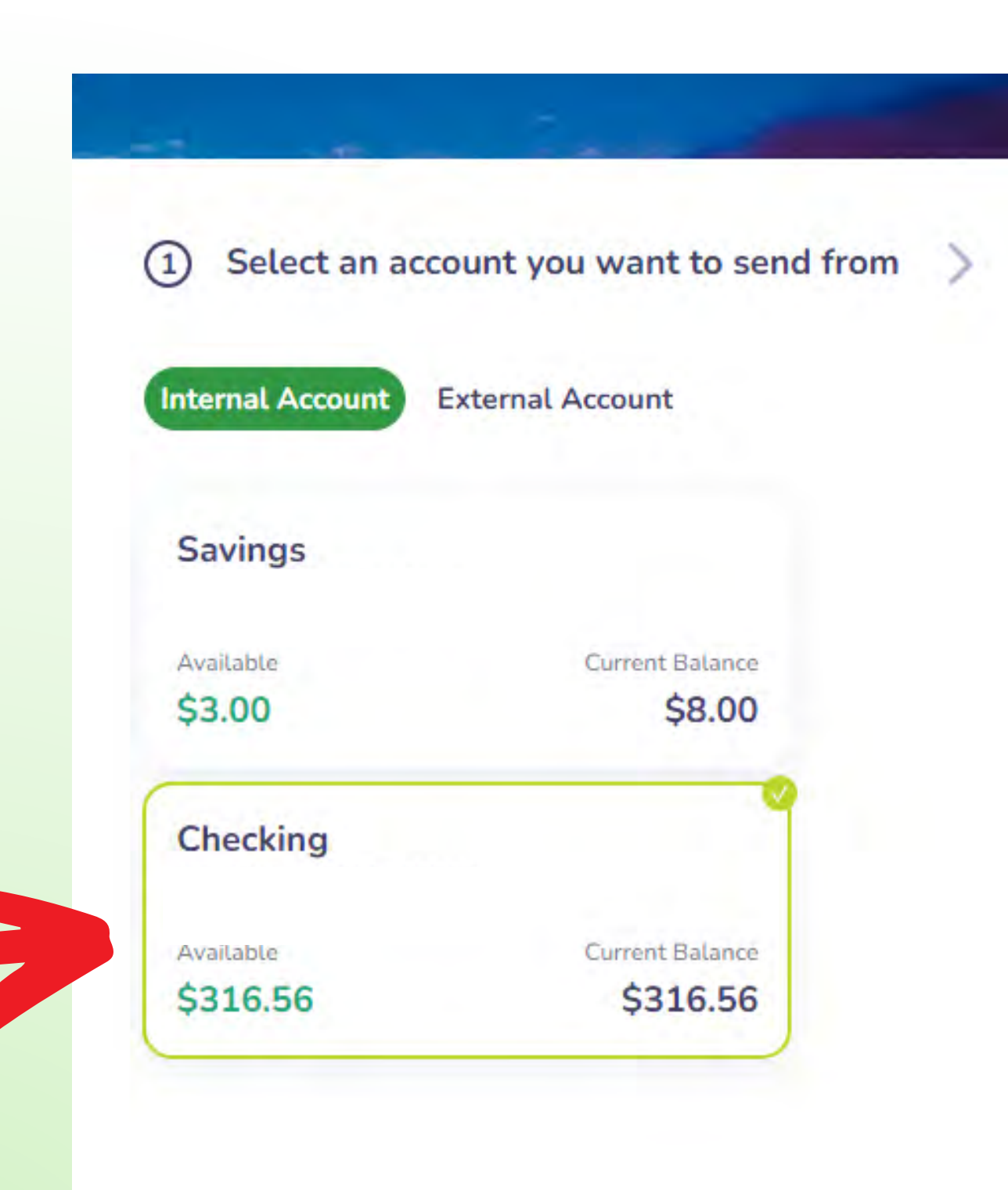

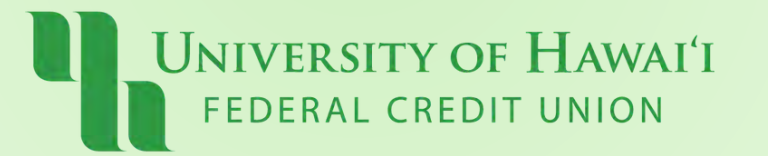

#### Step 3: **Select the recipient account.**

#### **Click "Continue"**

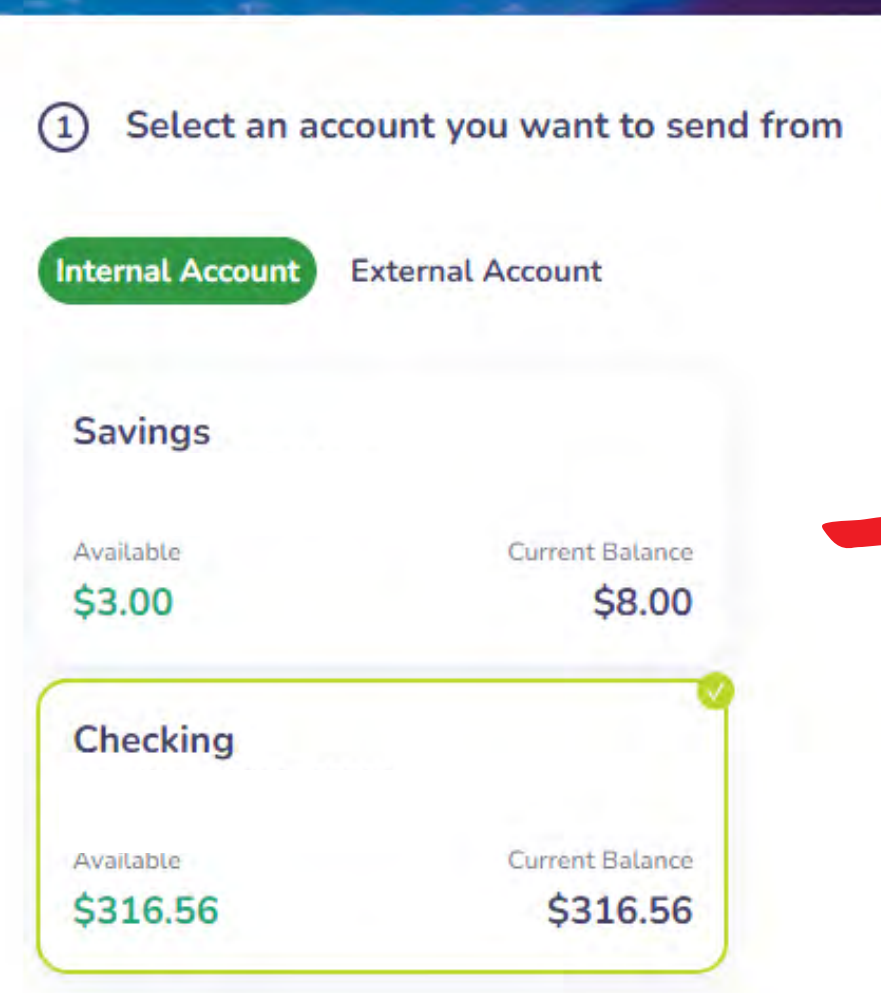

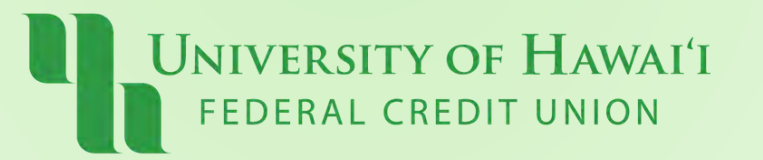

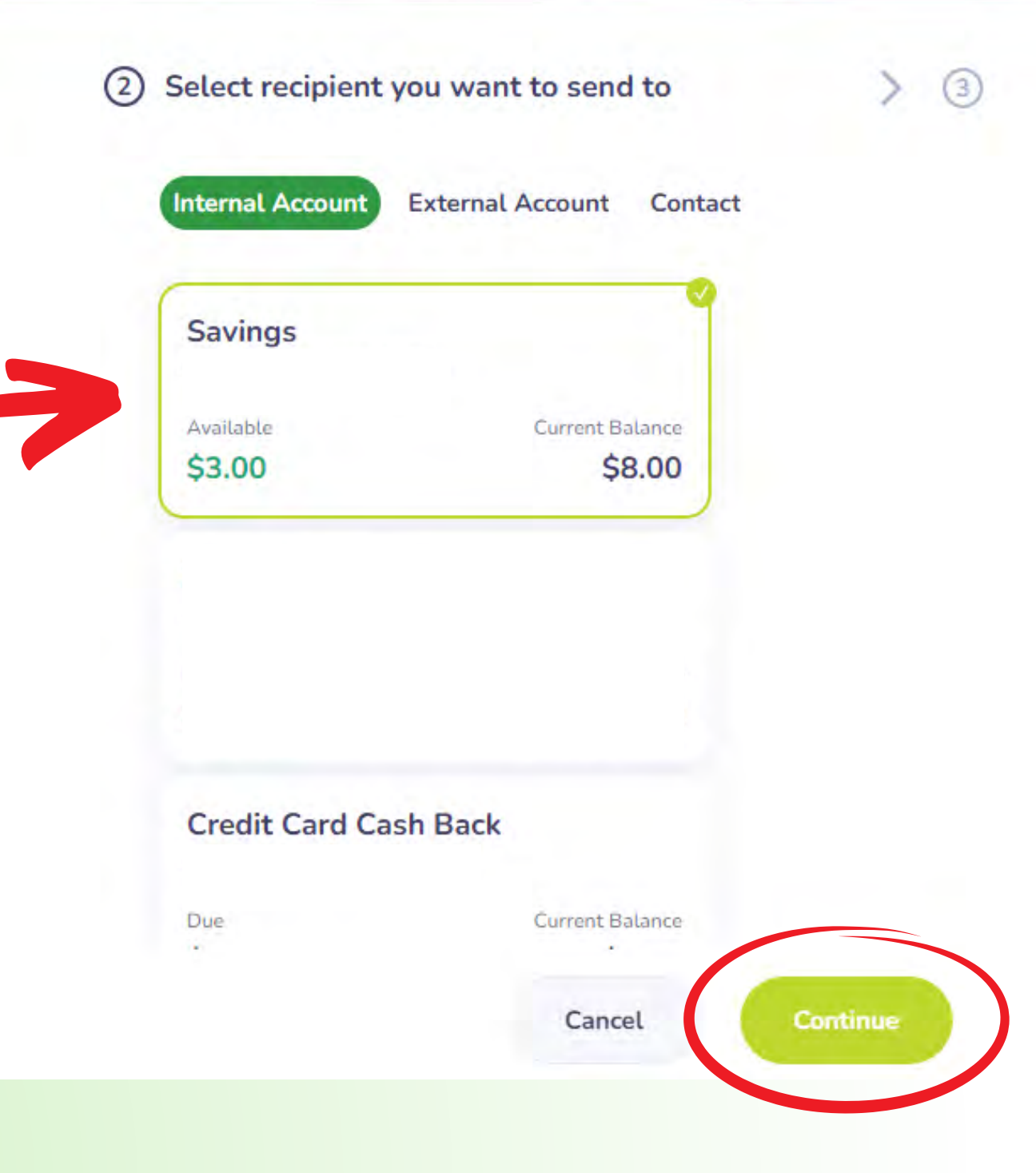

#### Step 4:

#### **Select the amount, date, frequency, & end date (if needed)**

#### **Click "Continue"**

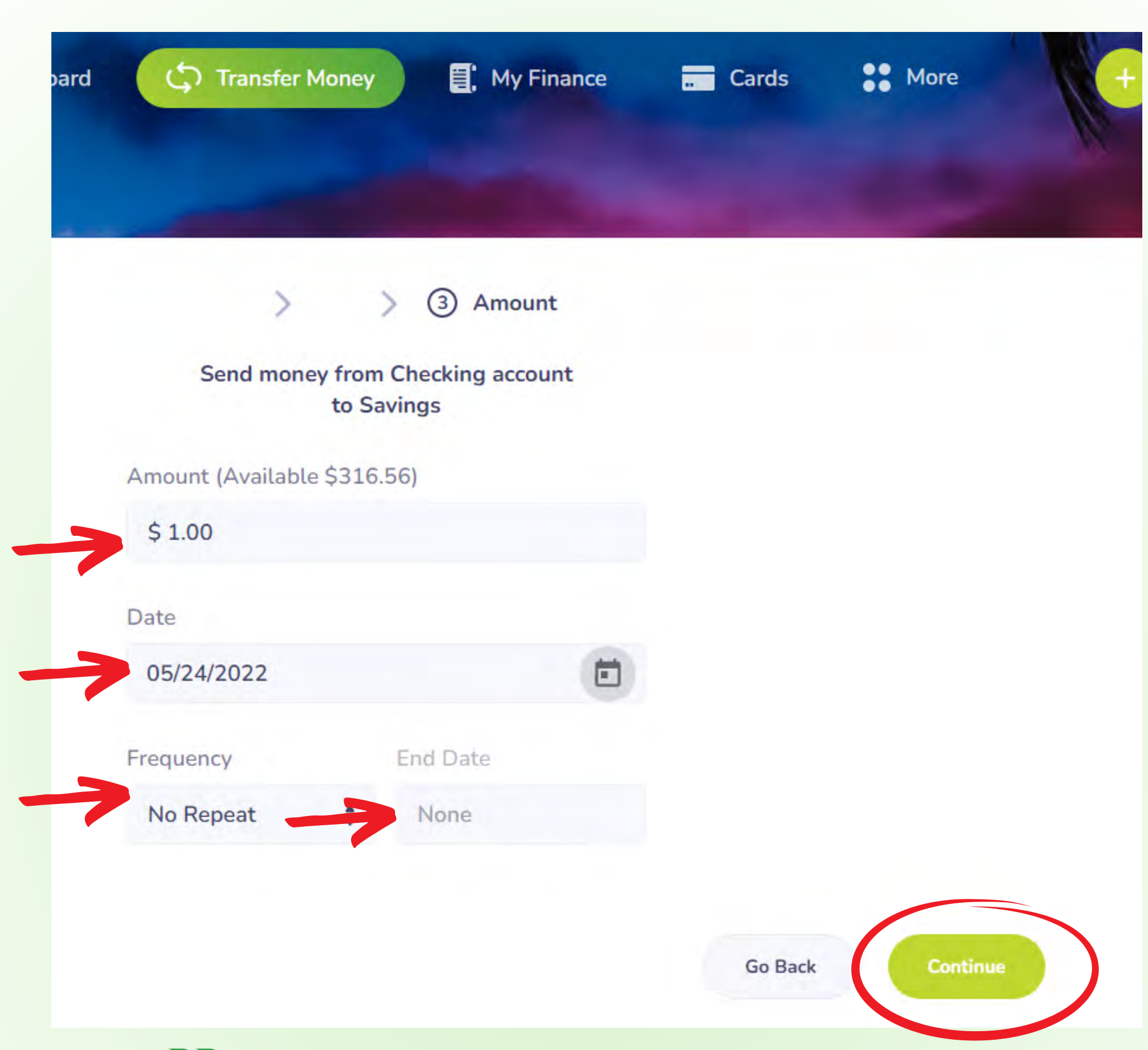

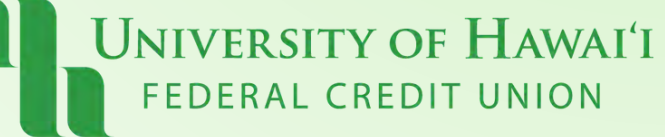

#### Step 5:

#### **Review your Transfer.**

#### **Click "Continue"**

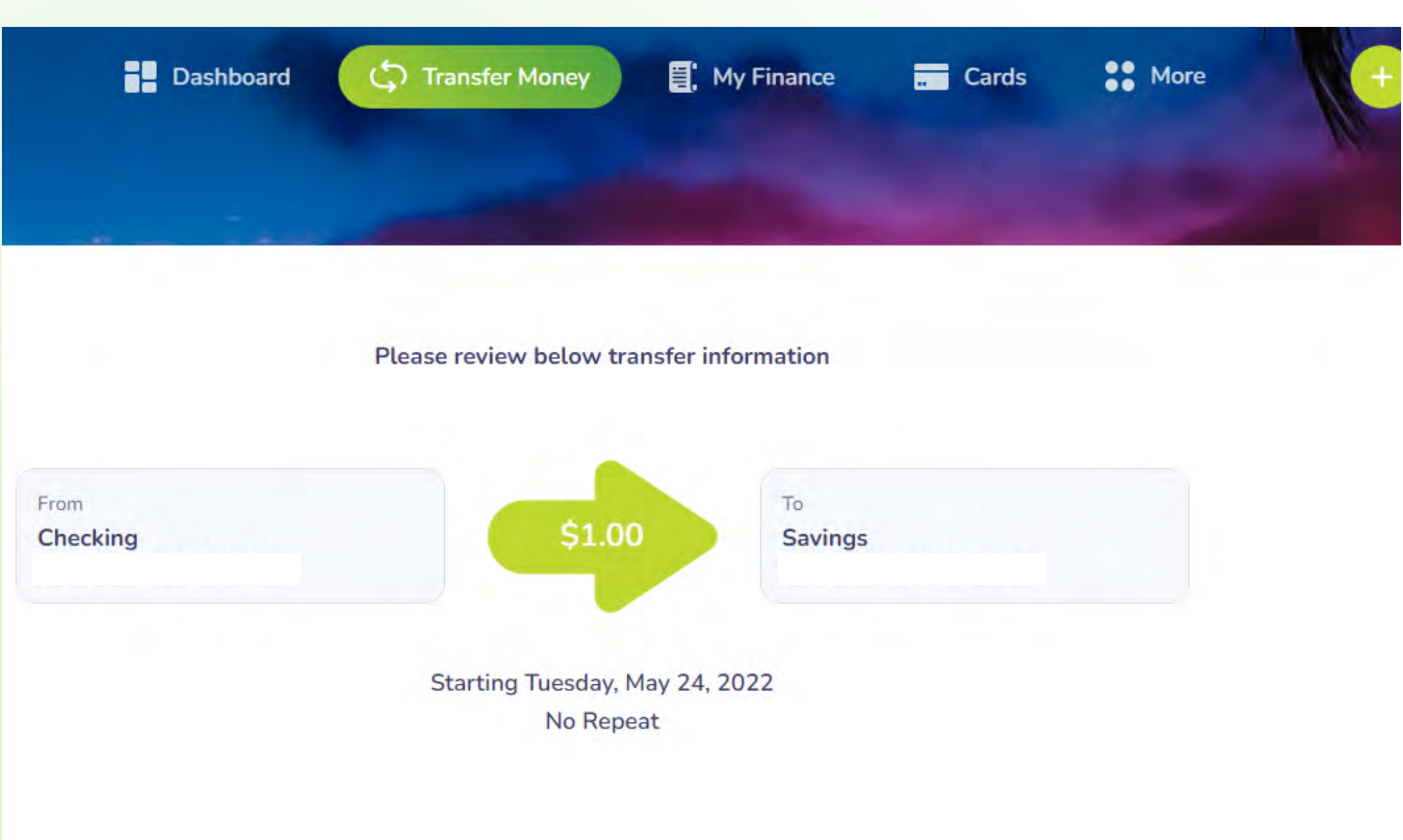

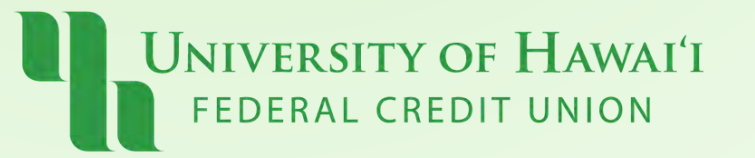

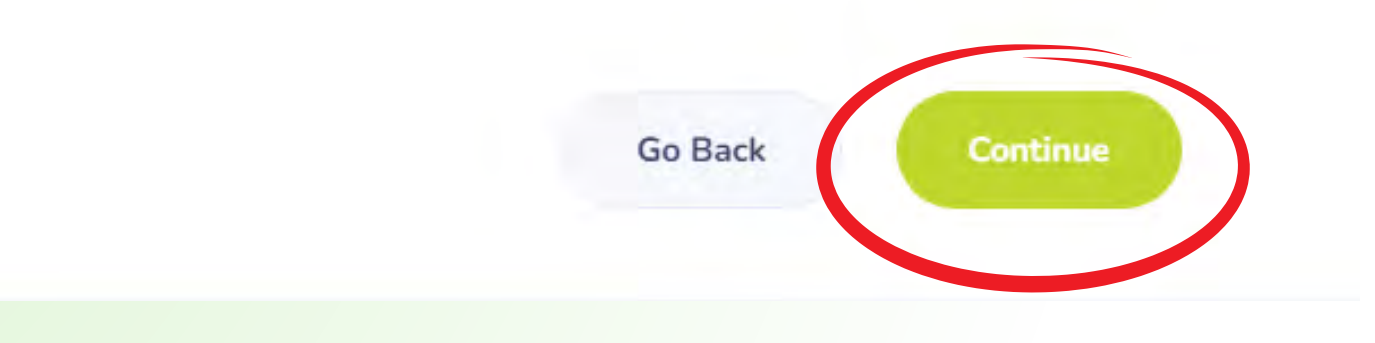

## **Pau!**

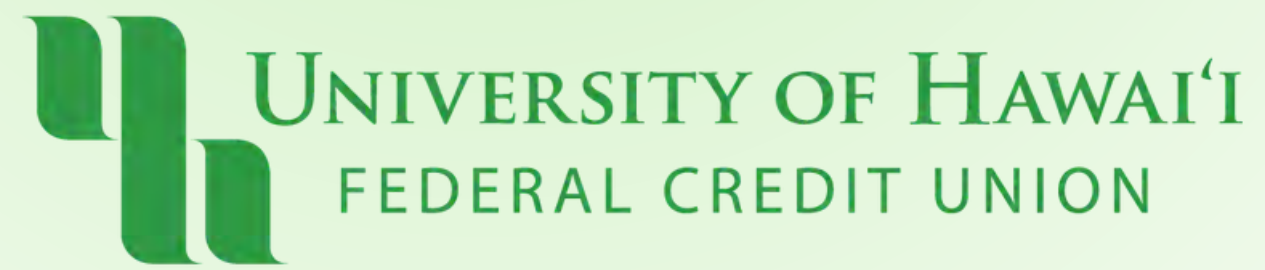